## Уважаемые студенты!

## Для входа в сеть wi-fi вуза с ноутбука вам необходимо установить сертификат.

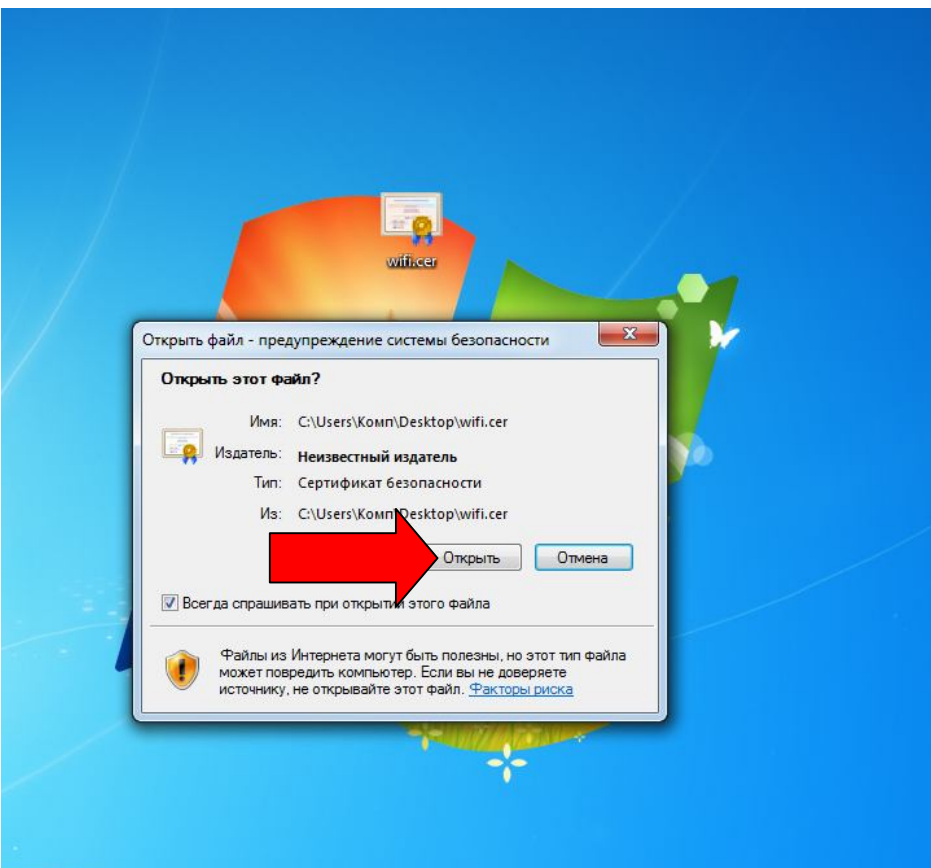

Скачать его можно по адресу: birsk.ru/wifi.cer

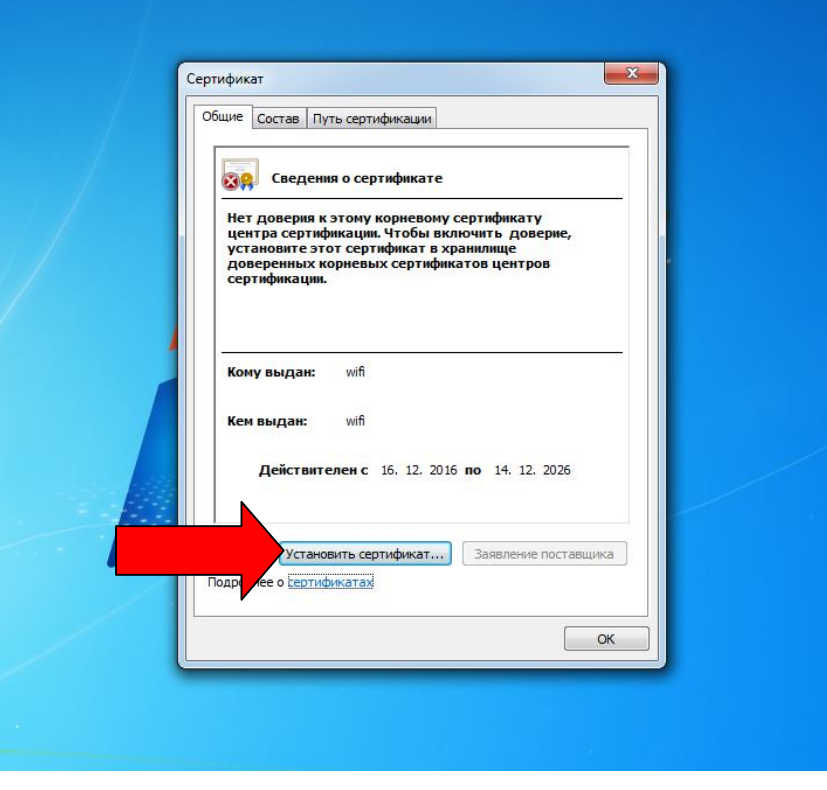

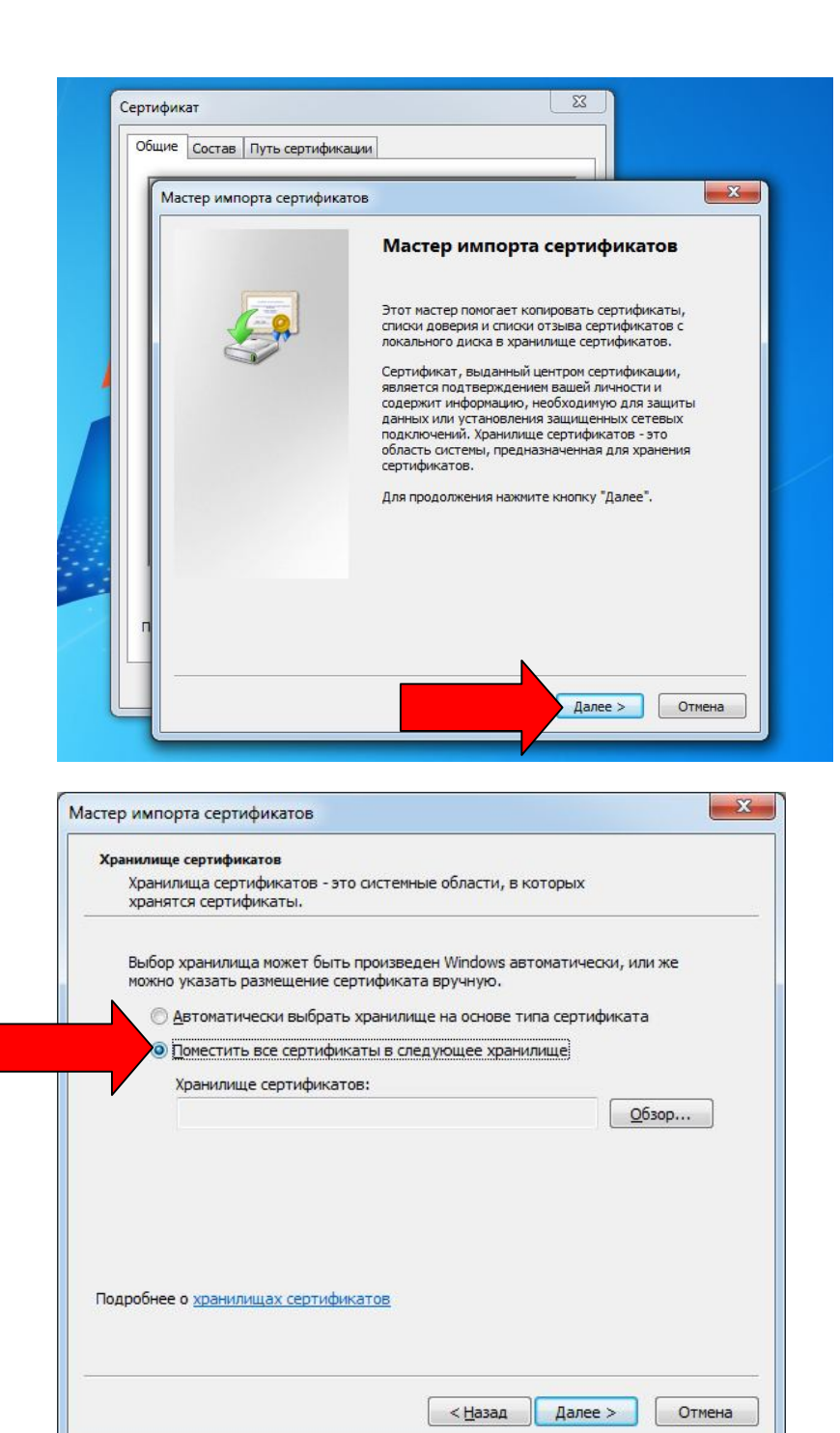

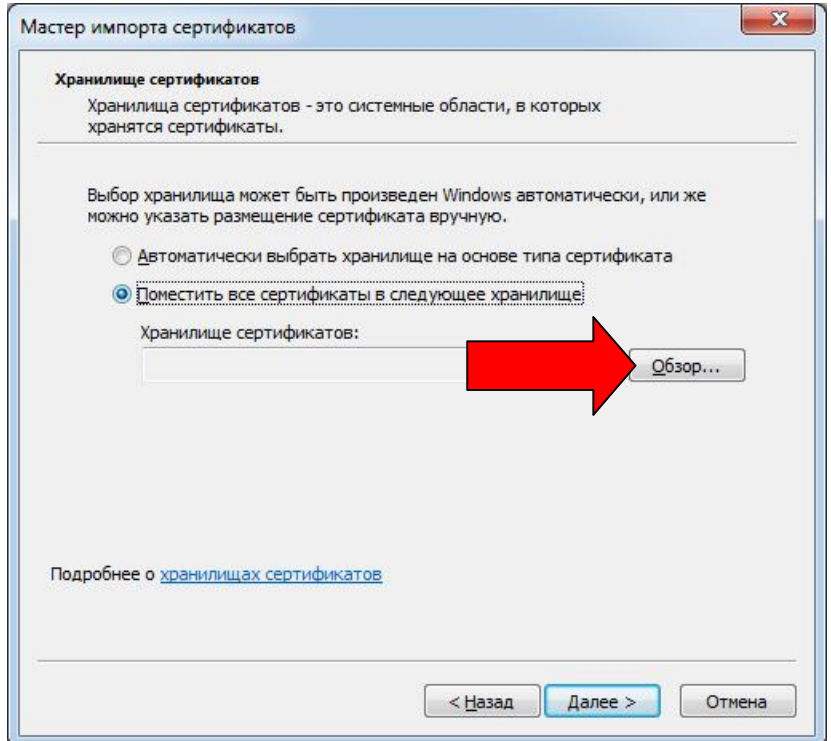

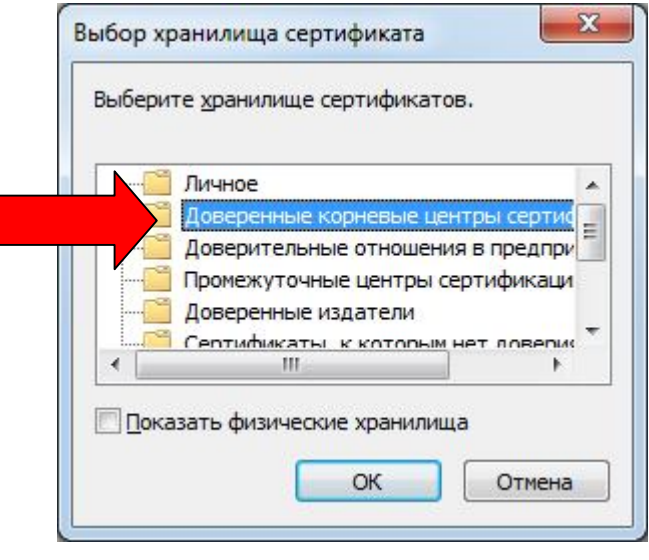

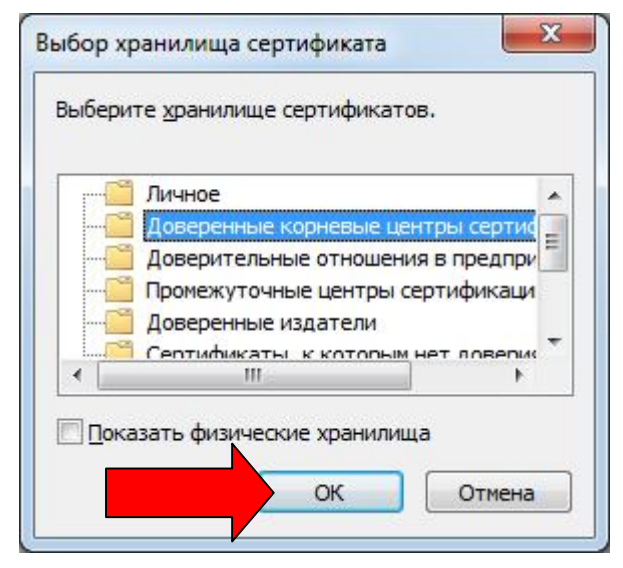

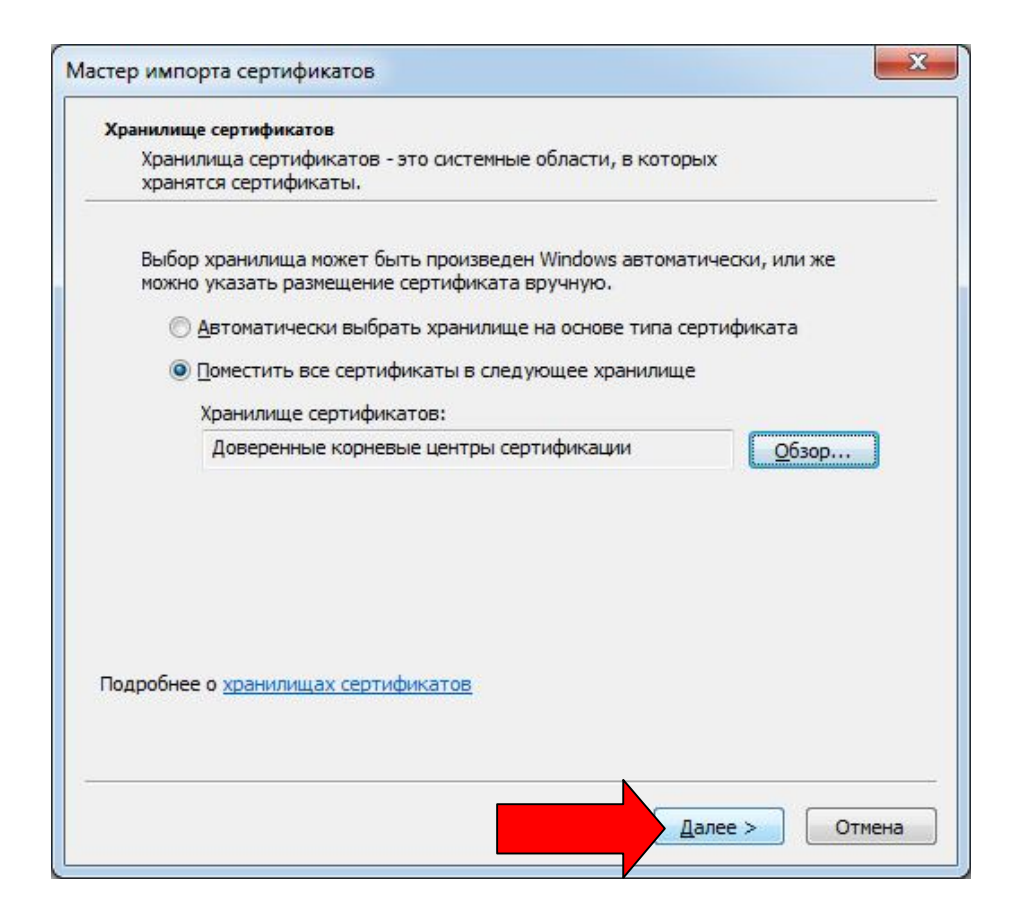

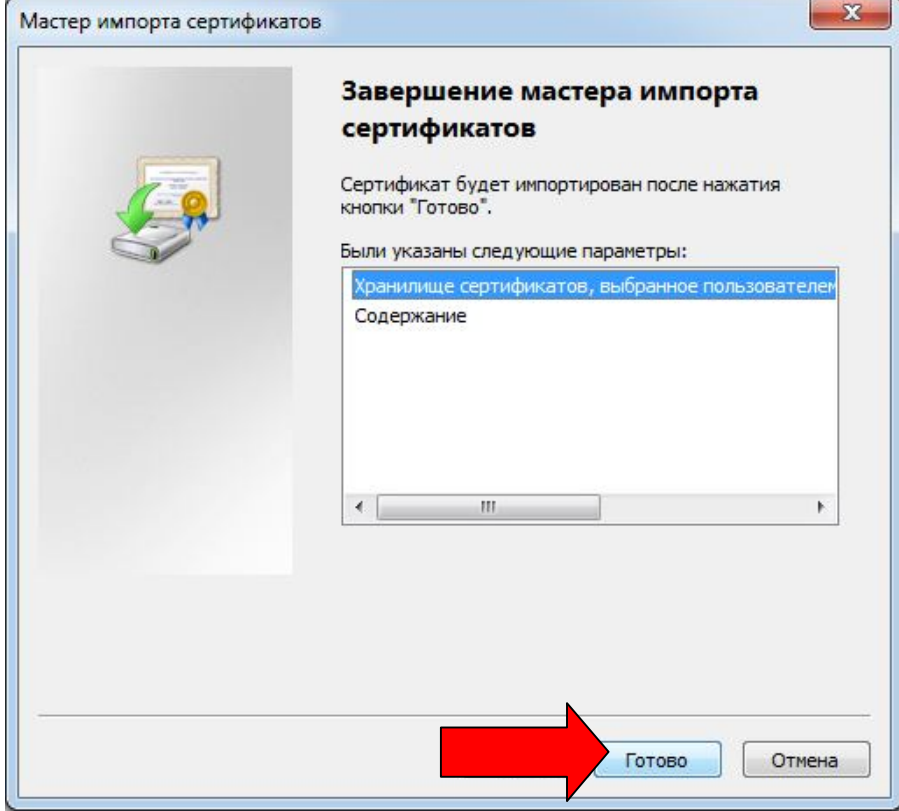

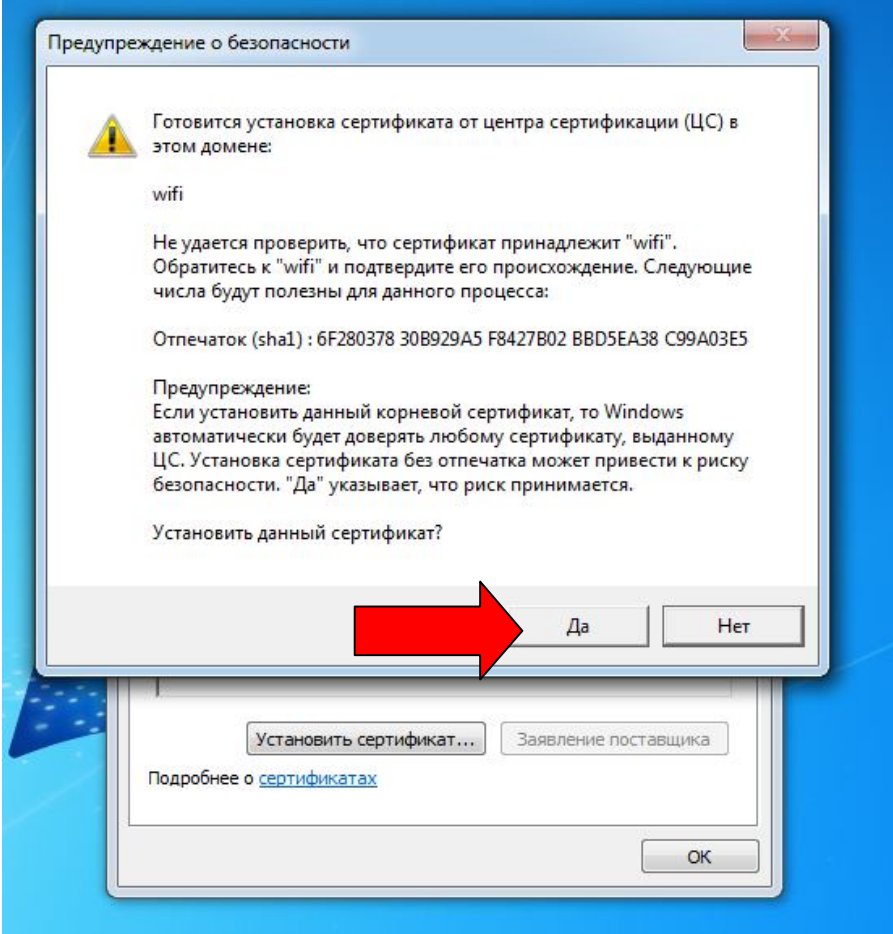

После всех действий подключаетесь к wi-fi.

Вводите **личный** логин и пароль, который вам выдаст зам.декана по воспитательной работе.